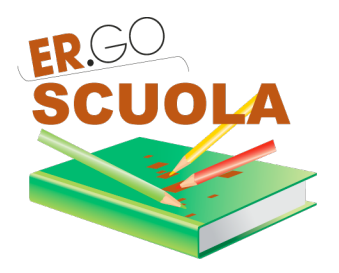

## **NOVITA' 2017**

## **PER GLI STUDENTI**

- Il richiedente nel modulo di domanda deve indicare se è il GENITORE / TUTORE / LEGALE RAPPRESENTANTE dello studente. In alternativa la domanda può essere presentata in qualità di STUDENTE MAGGIORENNE;
- Il valore ISEE dello studente viene ricavato attraverso la cooperazione applicativa con INPS. L'utente finale deve indicare solo il protocollo dell'attestazione ISEE. E' il software a recuperare gli altri dati;
- Qualora non sia ancora disponibile il protocollo INPS dell'attestazione ISEE, lo studente, dal 18 al 23 ottobre compresi, lo studente potrà indicare il protocollo mittente della Dichiarazione Sostitutiva Unica rilasciato dal CAF. In tal caso, l'applicativo, farà un tentativo (ogni notte), per scaricare i dati relativi all'attestazione ISEE a partire dal protocollo mittente indicato dallo studente (per questo il protocollo mittente deve essere indicato correttamente nel modulo di domanda);
- *Possibilità di presentare domanda, gratuitamente, attraverso CAF convenzionati con ER.GO. L'elenco sarà reso disponibile sul sito http://scuola.regione.emilia-romagna.it/*

## **PER LE SCUOLE**

- Se la scuola non ha mai effettuato l'invio della nuova modulistica relativa alla Privacy, dovrà inviarla (le modalità d'invio saranno illustrate nel paragrafo 4 della GUIDA relativa alle SCUOLE). In caso contrario non potrà accedere alle domande per i contributi di libri di testo per l'a.s. 2017/2018;
- Possibilità di far scadere gli utenti in "Gestione Utenze" (se un collaboratore è andato in pensione o si è trasferito in un'altra scuola, ad esempio, la sua utenza deve essere fatta scadere dalla scuola, in modo tale che l'utente non possa più accedere alla piattaforma);
- Possibilità di filtrare la domanda per ID;
- La SCUOLA, esaminando le domande, può:
	- $\circ$  CONFERMARE la domanda: se lo studente frequenta effettivamente l'istituto;
	- $\circ$  RIGETTARE la domanda: da usare, ad esempio, nel caso in cui lo studente non frequenti l'istituto.

## **PER I COMUNI**

Se il Comune non ha mai effettuato l'invio della nuova modulistica relativa alla Privacy, dovrà inviarla (le modalità d'invio saranno illustrate nel paragrafo 3.6 della GUIDA relativa ai COMUNI). In caso contrario non potrà accedere alle domande per i contributi di libri di testo per l'a.s. 2017/2018;

- Possibilità di far scadere gli utenti in "Gestione Utenze" (se un collaboratore è andato in pensione o si è trasferito in un altro Ente/Ufficio, ad esempio, la sua utenza deve essere fatta scadere, in modo tale che l'utente non possa più accedere alla piattaforma);
- Possibilità di filtrare la domanda anche per:
	- o Id;
	- $\circ$  Tipologia richiedente (Genitore, Tutore, Studente, Legale rappresentante);
	- o Omissioni ISEE (per cercare attestazioni ISEE con omissioni);
	- $\circ$  DSU da protocollo mittente (Trovato / Non trovato / Studente non presente nel nucleo / Isee scaduta): rappresenta il risultato dell'incrocio notturno che viene fatto per scaricare i dati dell'attestazione ISEE a partire dal protocollo mittente rilasciato dal CAF. Se, ad esempio, dall'incrocio emerge che lo studente non è presente nel nucleo familiare dell'attestazione ISEE corrispondente al protocollo CAF, l'applicativo "marcherà" la domanda con l'attributo "Studente non presente nel nucleo". Il Comune, quindi, periodicamente dovrebbe cercare di sanare tutte le situazioni in cui l'ISEE non è stata trovata, lo studente non è presente nel nucleo o con ISEE scaduta.
	- o Conferma scuola:
		- Approvate;
		- Rigettate: questo filtro va scelto per vedere le domande che le scuole hanno rigettato, perché, ad esempio, lo studente non frequenta l'istituto che ha selezionato nel modulo di domanda. Nel caso specifico, il Comune, dopo aver contattato lo studente, potrà trasferire la domanda ad altra Scuola;
- Possibilità di vedere da subito i dati acquisiti dal programma attraverso la cooperazione applicativa con INPS (valore ISEE, data di rilascio dell'attestazione, eventuale presenza di omissioni, ecc...). Attraverso il pulsante "INFORMAZIONI ISEE", inoltre, possono essere visualizzati dati aggiuntivi (es. il nucleo familiare dello studente);
- Possibilità di trasferire la domanda ad altra scuola: solo se il Comune non ha già completato l'istruttoria relativa alla domanda, confermandola o rigettandola;
- Per poter ACCOGLIERE o RIGETTARE la domanda è necessario compilare tutti i dati relativi all'attestazione ISEE, se non presenti (se l'applicativo, ad esempio, non è riuscito a scaricare i dati ISEE a partire dal protocollo mittente rilasciato dal CAF, perché lo studente l'ha indicato erroneamente in domanda).